## 8-②入社済の従業員にパスワード設定依頼を行う

入社済の従業員(既存従業員)には入社手続きの招待は行わない為、別途招待メールを送ることで、 e-AMANOにログインする為のパスワード設定を依頼します。

尚、年末調整の依頼を行う場合は、年末調整の依頼メール時に初期パスワードを設定することができるため 別途この依頼を行う必要はありません。

(1) 左メニューの「従業員管理」→「従業員招待」を選択します。

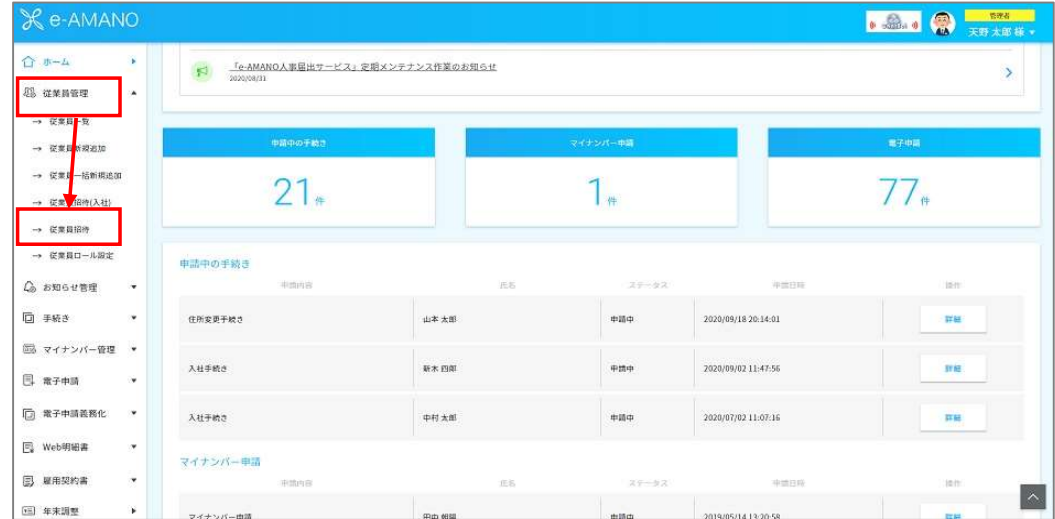

(2) 依頼したい従業員を選択し、「チェックした従業員に依頼(コメントあり)」を押下します。 注意!従業員登録人数が多い場合、複数ページにわたり従業員が表示されますが、 ページ毎に「チェックした従業員に依頼(コメントあり)」を押下し、依頼を行ってください。

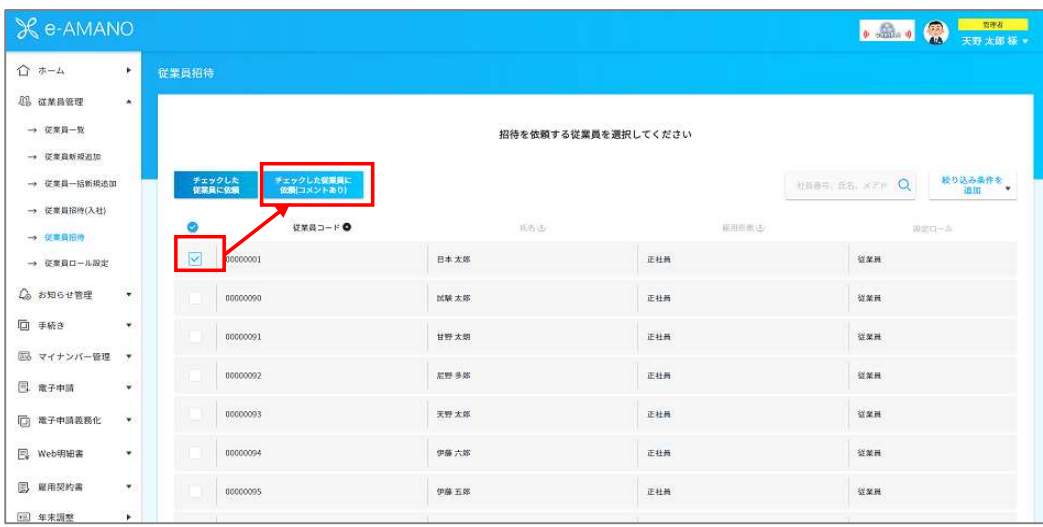

(3) メール内容を適宜変更し、「招待メール発行」を押下します。

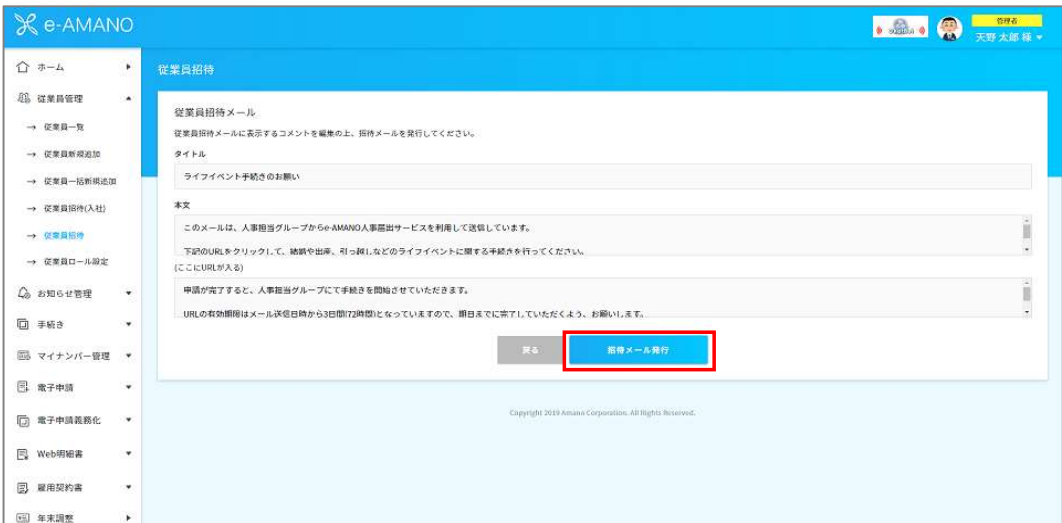

## ■サンプルメール文

タイトル:

パスワード登録のお願い(●●株式会社総務人事グループ)

本文:

このメールは、人事担当グループからe-AMANO人事届出サービスを利用して送信しています。

下記のURLをクリックして、パスワードの設定を行ってください。

 $\sim$ URLが入ります $\sim$ 

パスワードは英数字8文字以上24文字以下で設定してください。大文字小文字も判別します。

セキュリティー上、英数字を混在したパスワードを設定してください。

パスワードに使える文字は以下になります。

abcdefghijklmnopqrstuvwxyz

ABCDEFGHIJKLMNOPQRSTUVWXYZ

0123456789

 $1\#%&()^*+-./;<=&>?@[]$  {|}~

設定が完了すると、e-AMANOにログインすることができます。

年末調整の他、結婚や出産、引っ越しなどのライフイベントに関する手続きを行う場合に

ログインの上、申請を行ってください。

申請が完了すると、人事担当グループにて手続きを開始させていただきます。

URLの有効期限はメール送信日時から3日間(72時間)となっていますので、

期日までに完了していただくようお願いします。

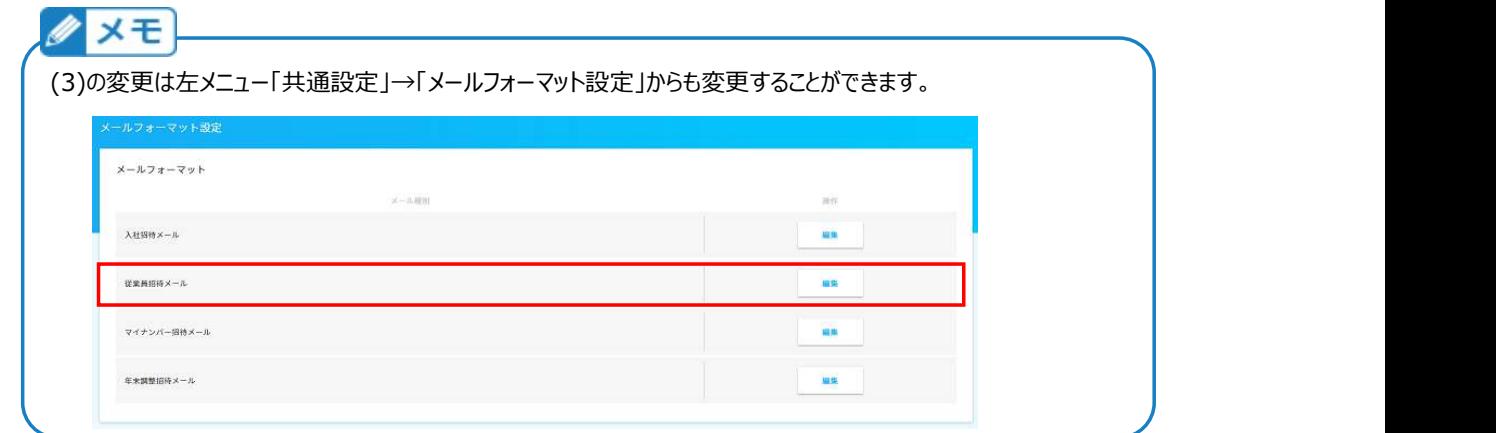

(4) 従業員に招待メールが送信されます。

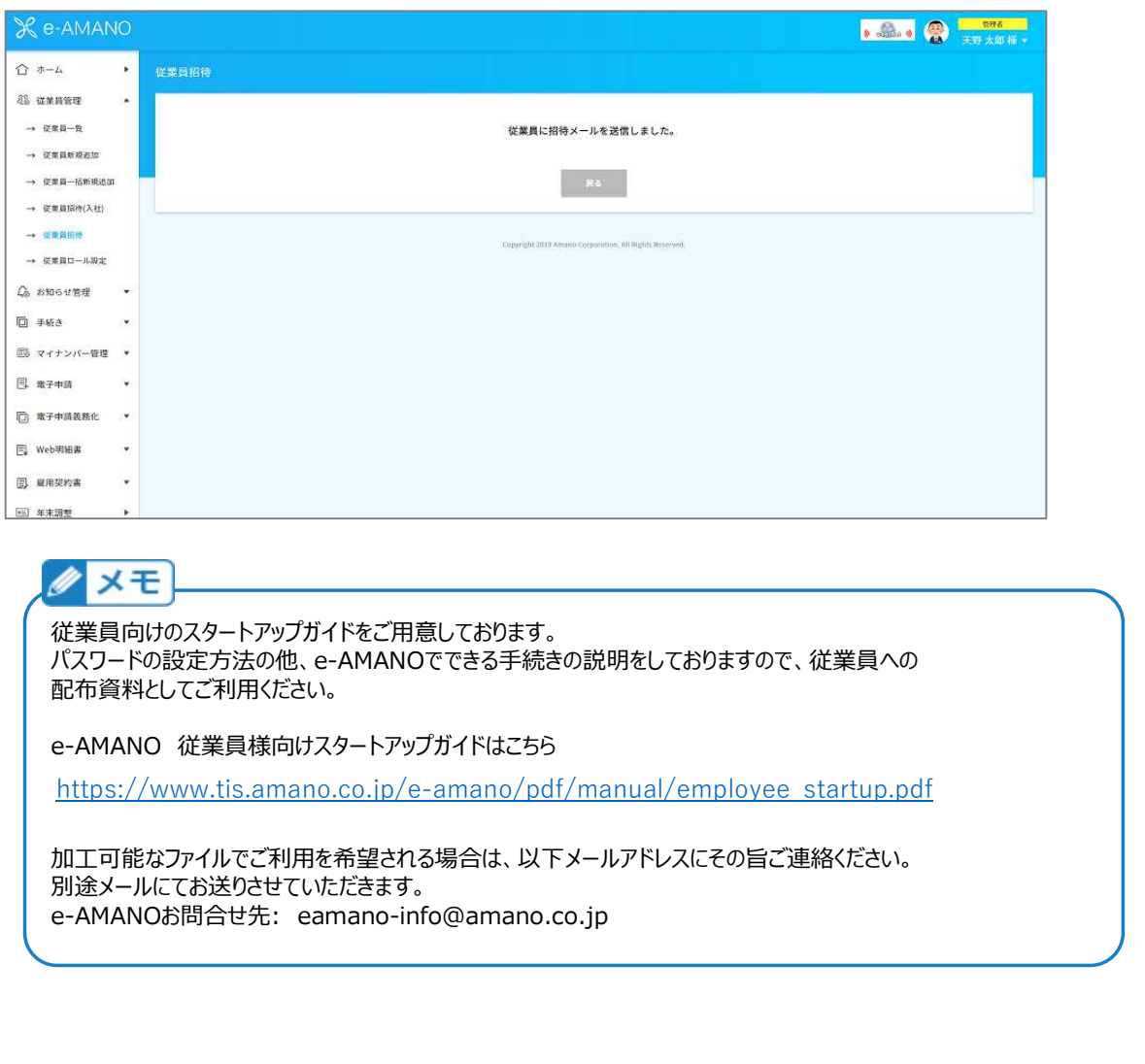

従業員向けのスタートアップガイドをご用意しております。 パスワードの設定方法の他、e-AMANOでできる手続きの説明をしておりますので、従業員への 配布資料としてご利用ください。

https://www.tis.amano.co.jp/e-amano/pdf/manual/employee\_startup.pdf

加工可能なファイルでご利用を希望される場合は、以下メールアドレスにその旨ご連絡ください。 別途メールにてお送りさせていただきます。<br>e-AMANOお問合せ先: eamano-info@amano.co.jp